# **事前確認**

#### **手順**

手順は実践 2 とほとんど同じです。紐付け部分が違うので、紐付け箇所を中心に作成箇所を確認します。

実践 1 の手順で『REST 一覧画面』を作成します。

その後実践 3 で『REST 登録画面(紐付け)』を作成します。

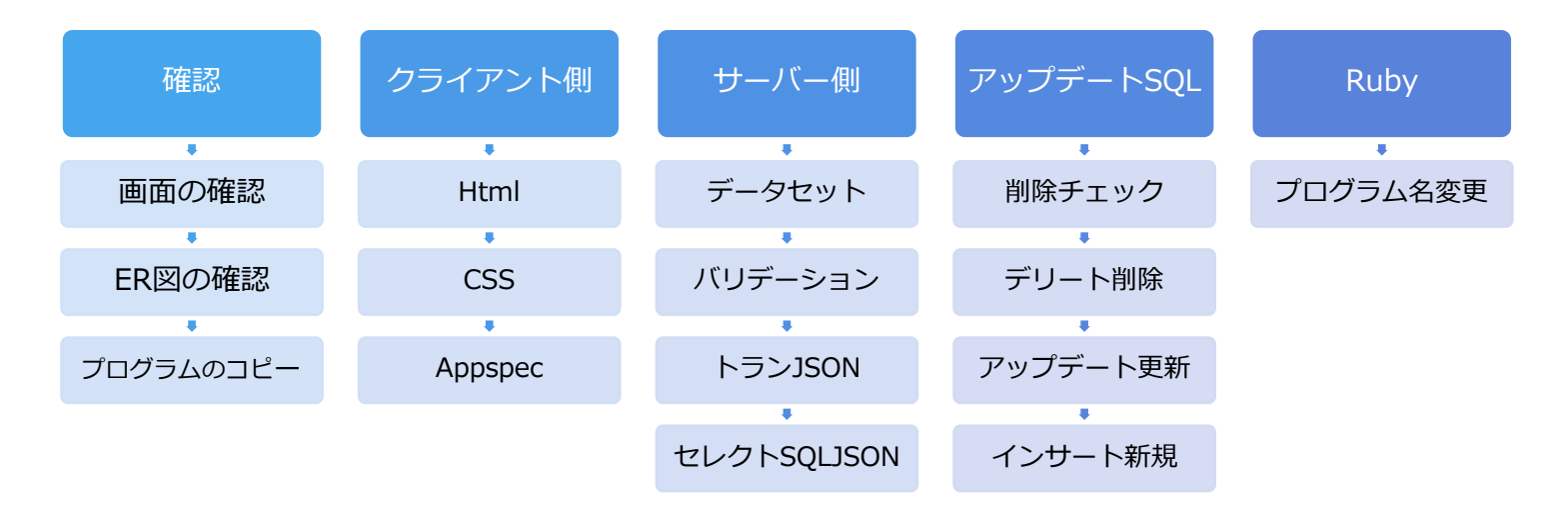

## **画面の確認する『REST 登録画面』**

[画面・REST 一覧]

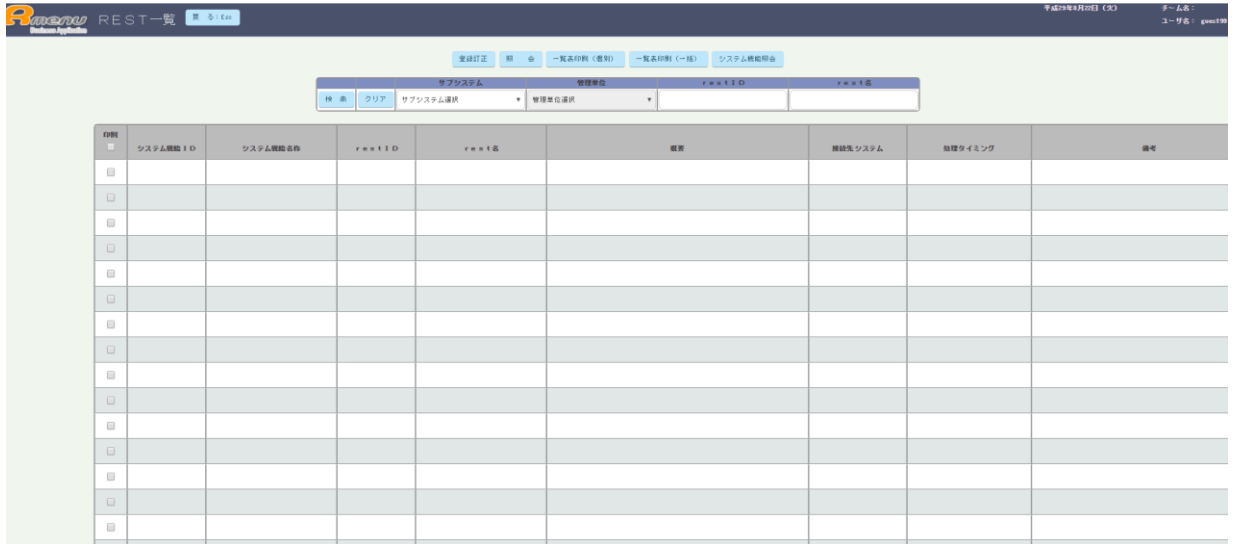

## [画面・REST 登録訂正/照会]

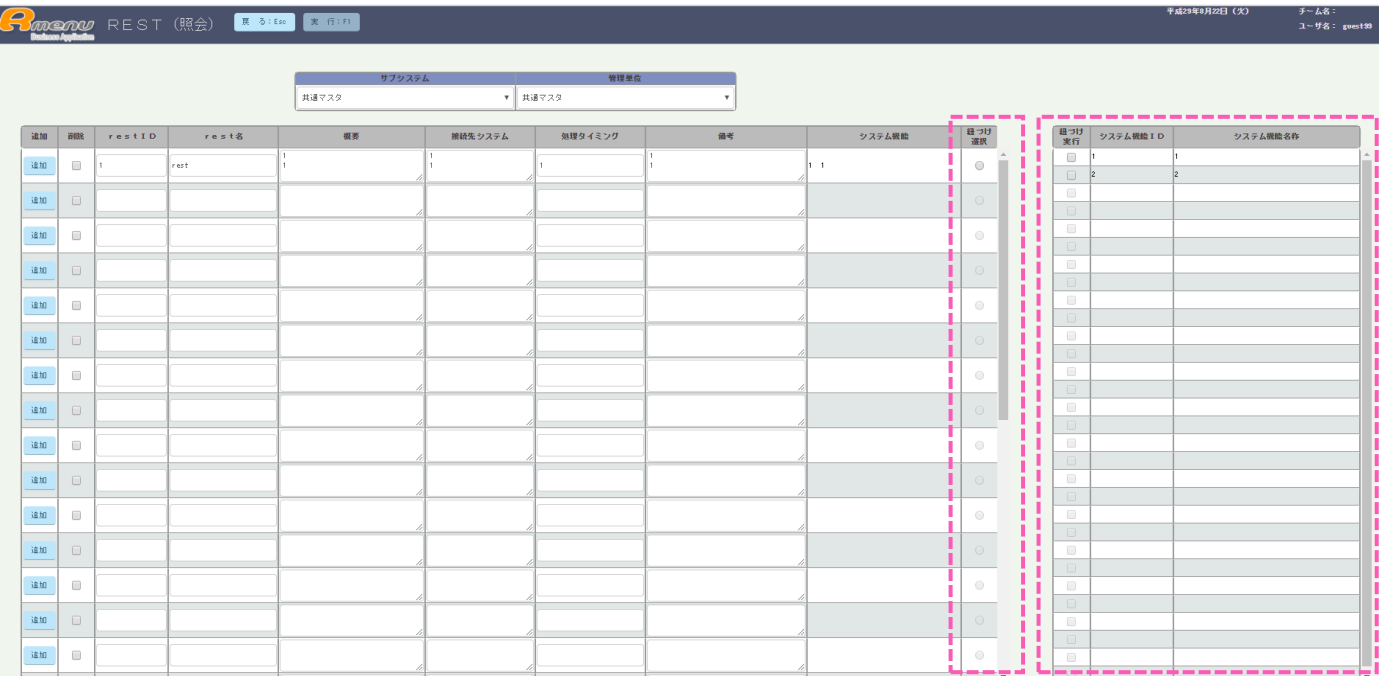

実践 3 で作成するのはこの登録画面です。

実践 2 と手順はほとんど同じですが、点線内が紐付け画面で追加されている機能です。

ここを実践 3 で作成します。

紐付けしたい行のチェックを行うと右のテーブルのデータのどれを紐付けるのかを

選択でき、実行をクリックすると DB へ紐付けた内容が登録されます。

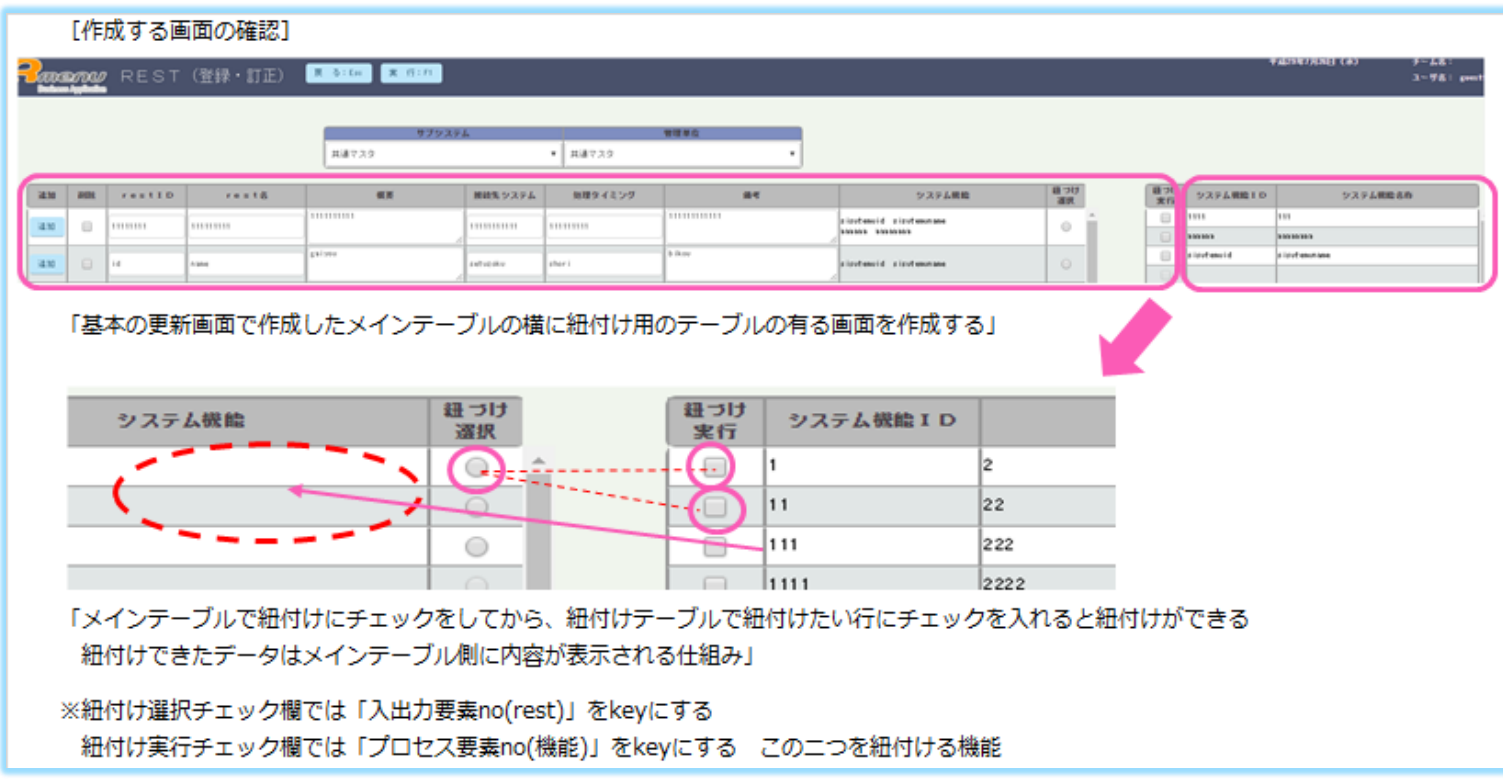

## **ER 図を確認する**

作成する画面の『REST』テーブルを中心に ER 図を確認。

紐付けは『**REST**』画面から『**システム機能**』と紐付けをおこないます。

上記 2 つのテーブルの間に『**システム機能\_入出力要素**』テーブルがあります。

ここに紐付けしたデータが入ります。

このテーブルは **REST 以外のテーブル**からも**システム機能**へ紐付けデータを残すため、

どれを紐付けたか仕分けが必要になり、『**入出力要素区分』**でどのテーブルの

**入出力要素no**なのかを仕分け管理しています。

SQLを作成するときは入出力要素区分にきをつけて作成します。

(コピー元のままで作成いてしまうとデータが混ざってしまう為)

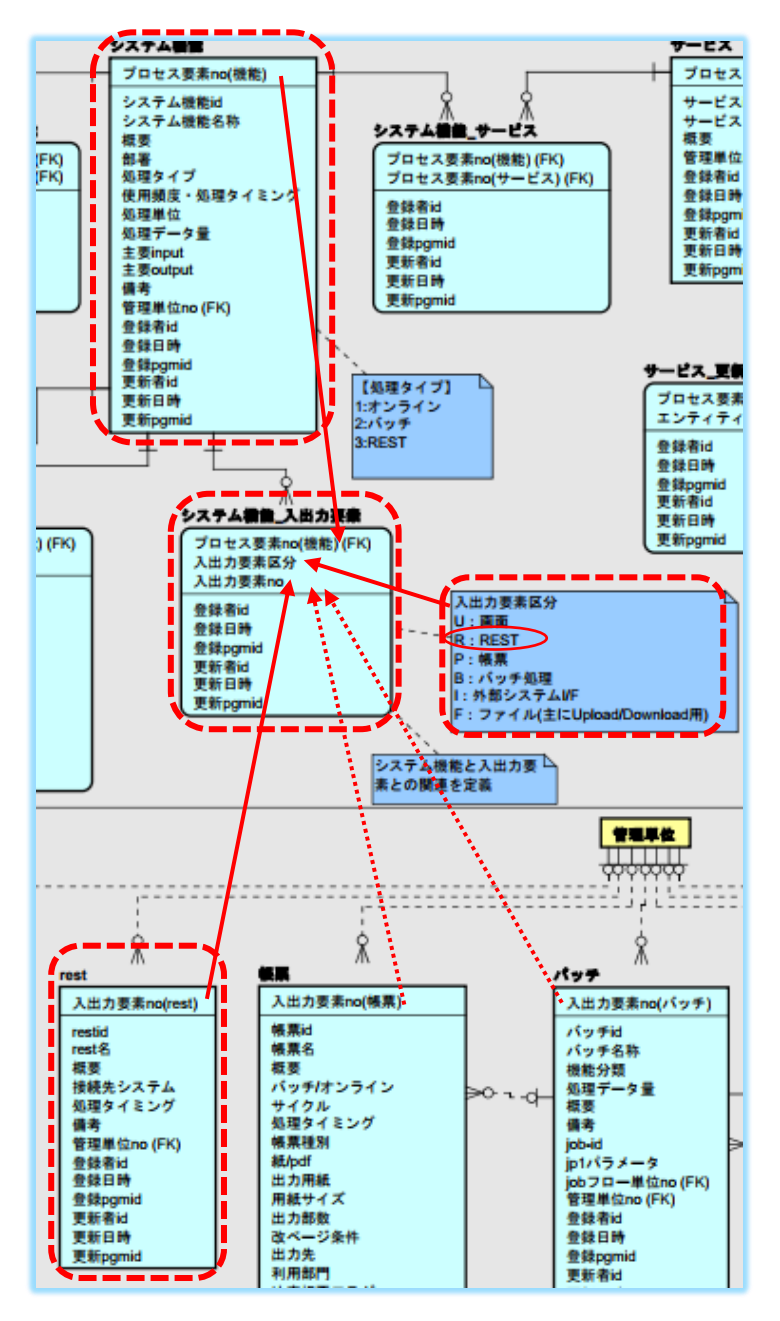

「シーケンス = サロゲートキー とは」

記で使用している「入出力要素 n o l はシーケンスになります。

このレコードはデータが増えた時に自動でナンバーを作ってくれる役割です。

nextval = 自動的にNOを作ってくれるkey (今持っているNOに+1 追加していく) ポスグレを開き、てーぶるを確認すると下記図の様に nextval があります。

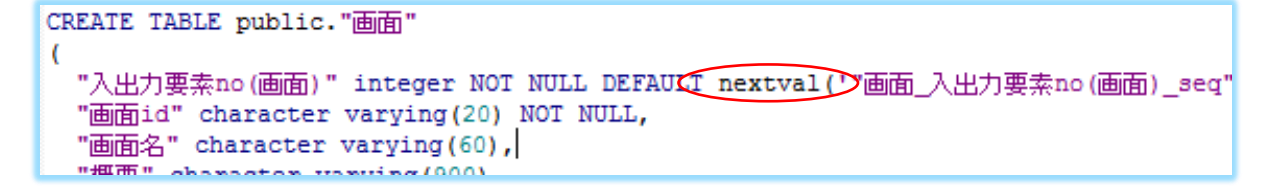

ここでも確認できます。シーケンスの中で確認できる。

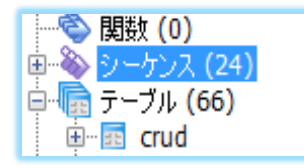

自動的に NO を作成する様子が SQL ビューで確認できます。

スタートに今までカウントしている件数がわかります。

次に入れたデータは 5 になります。

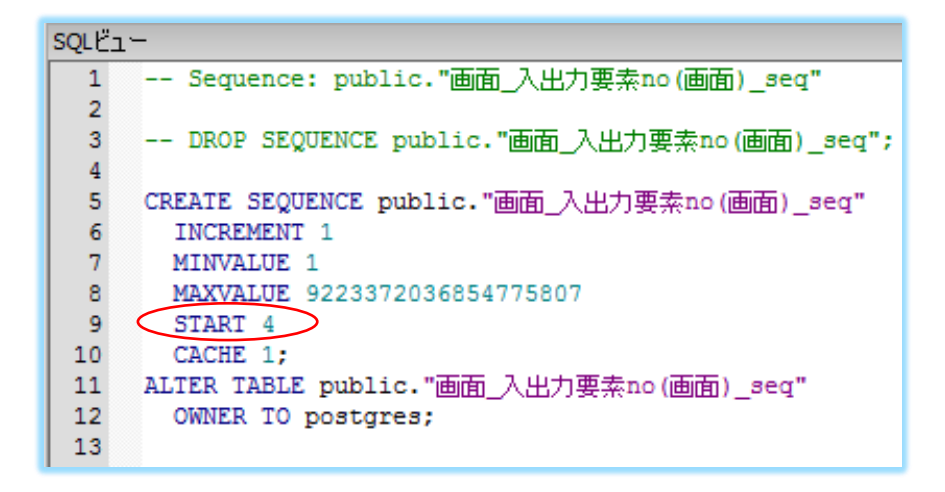

インサート時はプラス 1 でnoを作成

アップデート時は 4 は 4 のままで内容だけを更新できる。

# **プログラムのコピー**

「紐付け登録画面を作成する。プログラム名は **DG\_620R** と **DG\_630U** です。 DG\_620R は一覧画面作成と同じ。DG\_630U は登録画面の紐付け機能付きです。」 1.紐付け画面の雛型[DG\_600R]から[**DG\_620R**]をコピーする 2.紐付け画面の雛型[DG\_610U]から[**DG\_630U**]をコピーする

DG\_620R は実践 1 を参考に作成します。 DG\_630U を実践 3 で作成します。

※コピーの手順は実践 1 に記載済

# **クライアント側を作成する**

### **Html**

紐付け部分のクライアント側を確認します。

※他は実践 1 と同じ手順で作成

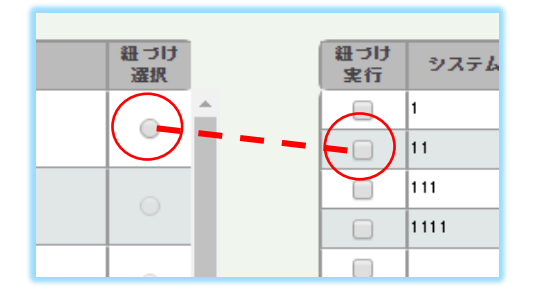

紐付け部分があるためテーブルが 2 つに分かれて作られています。

#### [テーブル 1 の Html]

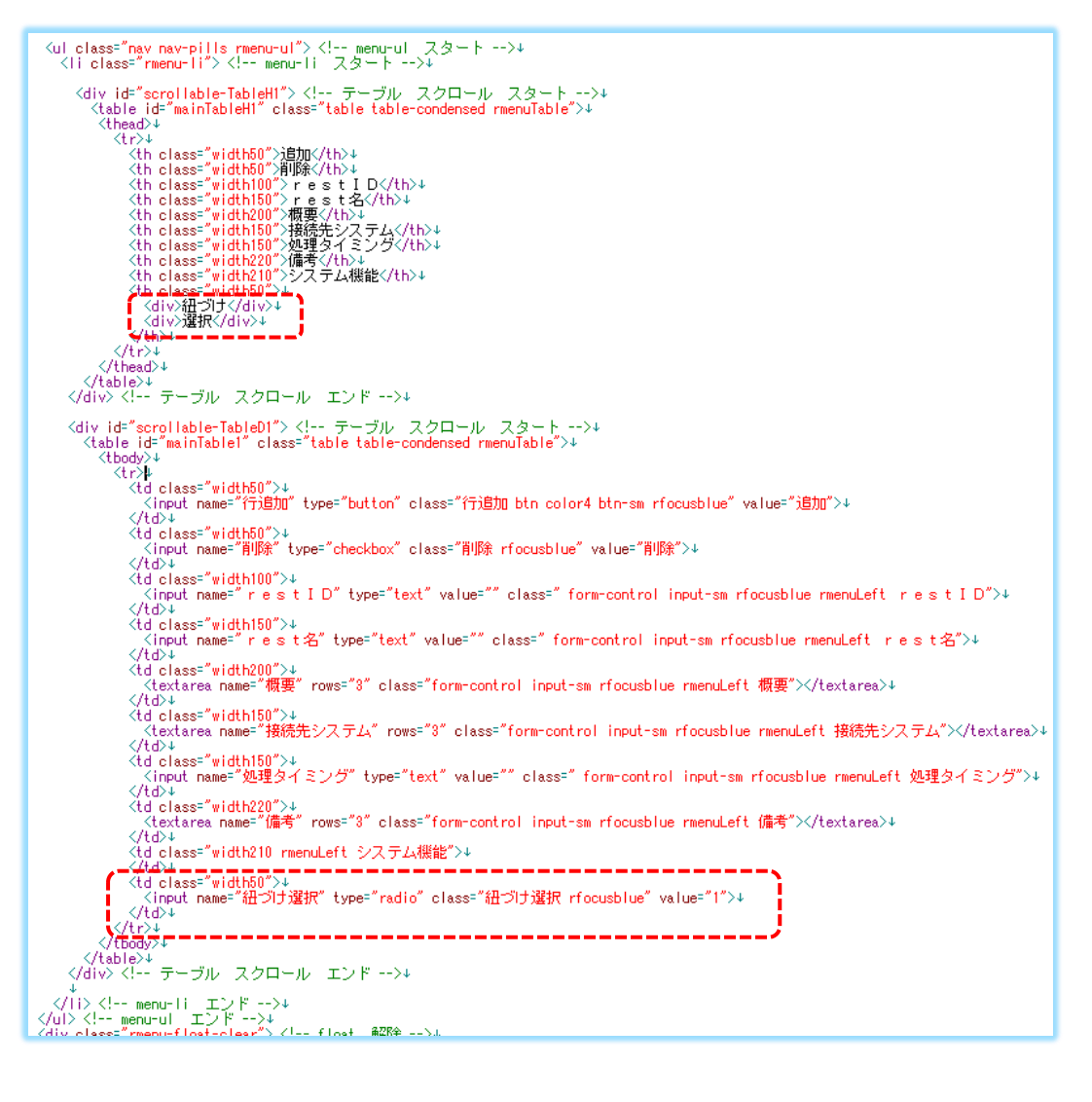

```
Kul class="<mark>nav nav-pills rmenu-ul"> K!-- menu-ul スタート -->↓</mark><br>- Kli class="rmenu-li"> K!-- menu-li -スタート -->↓
    <div id="scrollable-TableH2"> <!-- テーブル スクロール スタート -->↓<br><table id="mainTableH2" class="table table-condensed rmenuTable">↓
         <thead>+
           ヽ/ uiz↓<br>くth_class="width110">システム機能IDく/th>↓<br>くth_class="width250">システム機能名称く/th>↓
           \langle/tr>+
         \sqrt{\text{thead}}</table>+
    </div> <!-- テーブル スクロール エンド -->+
    <div id="scrollable-TableD2"> <!-- テーブル スクロール スタート -->↓<br>- <table id="mainTable2" class="table table-condensed rmenuTable">↓
         <tbody>↓
           Kinput name="紐づけ実行" type="checkbox" class="紐づけ実行 rfocusblue" value="1">}
              <u>∠∕td>∔</u>
              でもすでTass="widthifo"rmenuDeft"シズテム機能I"D">プ
              K/td>↓
             <td"class="width250 rmenuLeft システム機能名称">↓<br></td>↓
           \langle/tr>+
         </tbody>+
       \langle/table>+
    </div> <!-- テーブル スクロール エンド -->+
    \mathbf{I}<div class="rmenu-float-clear"> <!-- float 解除 -->+
√⁄div>↓
```
点線内が紐付けを作成しています。

※コピー元と同じの為項目名の変更箇所だけ作成で OK です

**CSS**

※実践 1 と同じ

幅を調節します。

## **Appspec**

紐付け機能の動きを確認します。

※コピー元と同じの為そのままで OK です。

```
7475787778793031323334353837383930
        <sub>းး</sub>းrol<u>elnf</u>o ူြ၊
                                         IIII (<mark>"III 6"</mark> , illeeleeleelee<br>.erreli <mark>("III 6" ,</mark> illeeleeleeleel
           ا ناھىيى<br>بارالىقىد
       seases』)<br>seases//しバリデーションのイベントを定義する↓<br>seasesval.idationEvent :<sub>以</sub>[↓<br>seasesses]/#mainForm",.sfocus",.sforFocus"]↓<br>seasesses.["#mainForm",.sfolur",.ssforBlur"]↓<br>seases}}
        ususul*。<br>usus//uその他セレクターイベントを定義する↓<br>usu,selectorEvent ;u[!_
            as,selectorLvent: ul+<br><sub>assas</sub>,//.jここから追加処理↓<br><sub>assas</sub>,["#検索サブシステム選択",....."change",.."onChange検索サブシステム選択"]↓<br><sub>assas</sub>,["#検索管理単位選択",.............."change",.."onChange検索管理単位選択"]↓<br>assas,[",..<mark>.画面種類",............................</mark>
\overline{\mathbf{H}}RRRRRF
32.<br>Rana
\frac{33}{34}ARRAIGH
        erreren 11<br>errera 14
35
```
onchange 紐づけ選択/実行が作成される。

これをコントローラで利用します。

## **コントローラ**

DG 630U のコントローラを開きます。

ここには同じ紐づけの指示がありません。

コピー元など複数の画面で同じ操作を行う為、共通の mixin に指示が書かれています。

ここで利用している mixin の確認方法は点線内の書かれています。

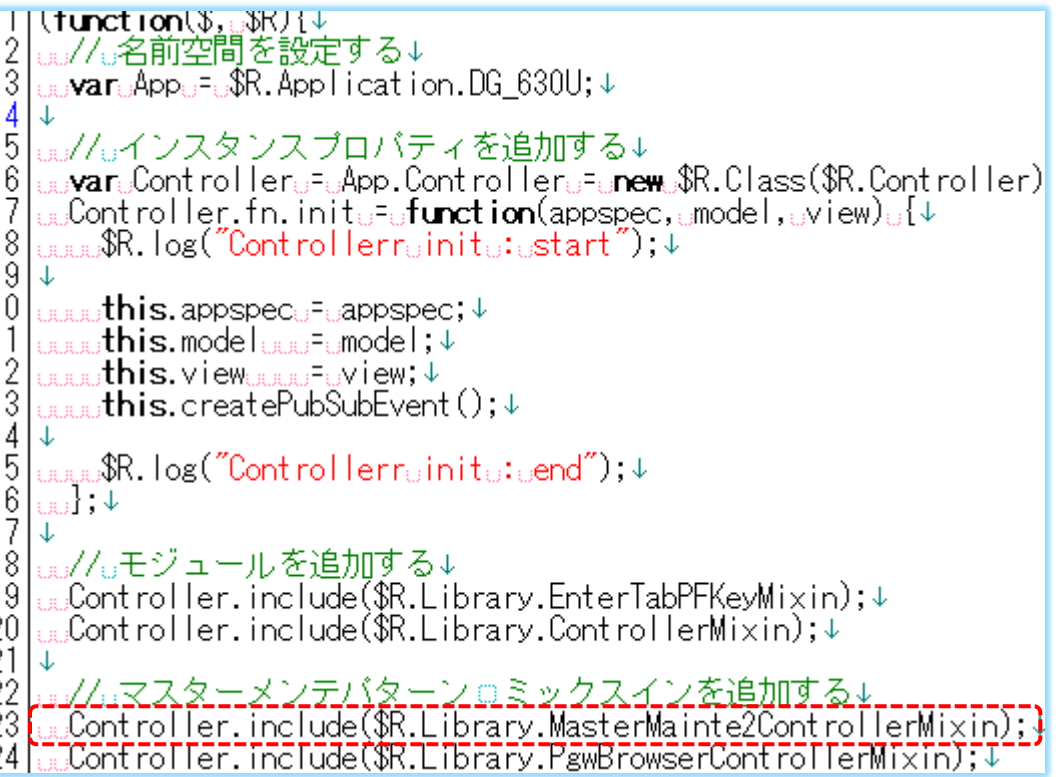

図のライブラリーを開きます。

mixin はjsフォルダーの中に保管されています。

| > Rmenu > Application > DrmTools > Html > |                             | م @Html<br>৺ ু |
|-------------------------------------------|-----------------------------|----------------|
| ∧<br>名前                                   | 更新日時                        | サイズ<br>種類      |
| <b>Apps</b>                               | 2017/08/17 10:09 ファイル フォルダー |                |
| $\sim$ css                                | 2017/06/27 12:18 ファイル フォルダー |                |
| $\bullet$ fonts                           | 2017/06/27 12:18 ファイル フォルダー |                |
| images                                    | 2017/06/27 12:18 ファイル フォルダー |                |
| $\bullet$ is                              | 2017/08/29 9:53 ファイル フォルダー  |                |
| <b>b</b> template                         | 2017/06/27 12:18 ファイル フォルダー |                |

共通の mixin を開くと [on change 紐づけ選択/実行]があります。

※ここは触らないこと。変えてしまうとこの mixin を使う画面すべてに影響します。

```
ū.
 <u> 22222222222222 l</u>
 。// 。<mark>細づけ</mark>選択 ⊜ チェンジ。 イベント処理(追加処理)↓
...//..<del>............</del>...
                                                          ----------
<sub>;</sub>,onChange<mark>紐づけ</mark>選択:<sub>::</sub>function(event);;{↓
……$R.log("Controller…onChange<mark>紐つけ</mark>選択…:…start");↓
<sub>####</sub>//ﷺwin7・IE11の判定↓
\frac{1}{2} var status \frac{1}{2} this is IE110f \min 7(); \times
\frac{1}{2} if \frac{1}{2} (status) \frac{1}{2} (
______//var…row…=…event.currentTarget.parentNode.parentNode.rowIndex…+…1;↓
var row = event current Target parent Node parent Node row Index;
القاسسة
_{\text{m} \text{m} \text{m}}else_{\text{m}}\{\downarrow\}ALLACCION: Figure went current Target parent Node parent Node row Index; 4
\left[\begin{smallmatrix} 1 & 1 & 1 \\ 1 & 1 & 1 & 1 \end{smallmatrix}\right]\downarrow<mark>…….var…dataSet…=…this.model.onChange<mark>紐づけ</mark>選択(event);↓</mark>
|<sub>⊪⊪</sup>≈this,view,setチェックOf紐付け実行(event, row, dataSet);↓</sub>
an k
- 77
…//…<del>……>></del>>>>>
                                                          --------------- I
…。<br>,onChange<mark>紐づけ</mark>実行:<sub>…</sub>function(<u>event)…{↓</u>
<sub>………</sub>$R.log("Controller…onChange<mark>紐つけ</mark>実行…:…start");↓
……//…\lin7・IE11の判定↓
war status ...= this.isIE110f\in7(); +
_{\text{\tiny{H,HH,II}}}if_{\text{\tiny{H,II}}}(status)_{\text{\tiny{H,II}}}{↓
essay/vararowa=aevent.currentTarget.parentNode.parentNode.rowIndexatal;↓
ARRELYAFLIFOWLIELGVent.currentTarget.parentNode.parentNode.rowIndex; 4
\begin{array}{c} \begin{array}{c} \text{max} \end{array} \end{array}ALBUMINE | Se<sub>lai</sub> { 4
ARRAIG Vary TOWES-Gevent.currentTarget.parentNode.parentNode.rowIndex; 4
\sqrt{1 + \frac{1}{2}}<mark>……var…arg…=…this.model.on<mark>紐づけ</mark>実行チェック(row);↓<br>………if…(!arg["status"])…{↓<br>…………$R.log("Controller…on<mark>鈕づけ</mark>実行…:…end");↓</mark>
Adama Teturn;↓
aaaaaa<br>aaaa
للمسمية
<mark>…….arg.:F…this.model.on<mark>鈕づけ</mark>実行判定(arg,..row);↓<br>…….if.:(arg["status"]…==…"鈕づけ")…{↓</mark>
<sub>-----</sub>vardataSetd=dhis.model.on<mark>紐づけ</mark>実行_<mark>紐づけ</mark>(arg);↓
به انسسه
\lfloor_{\min,\mathbb{R}^d}\mathbf{e}\rfloor sear \set{\downarrow}<sub>######</sub>var<sub>w</sub>dataSetw=wthis.model.on<mark>鈕づけ</mark>実行_解除(arg);↓
به اسسته
<mark>………this.view.on<mark>鈕づけ</mark>実行(dataSet,…arg);↓</mark>
<sub>####</sub>$R.log("Controller<sub>w</sub>onChange<mark>紐つけ</mark>実行…:<sub>w</sub>end");↓
mil 1
```
# **サーバー側を作成する**

## **データセットJSON**

※実践 2 と同様

コピー元と違う部分の項目名を作成します。

主にテーブル 1 の作成のため、[**id:detail1**]を Html と合わせて作成します。

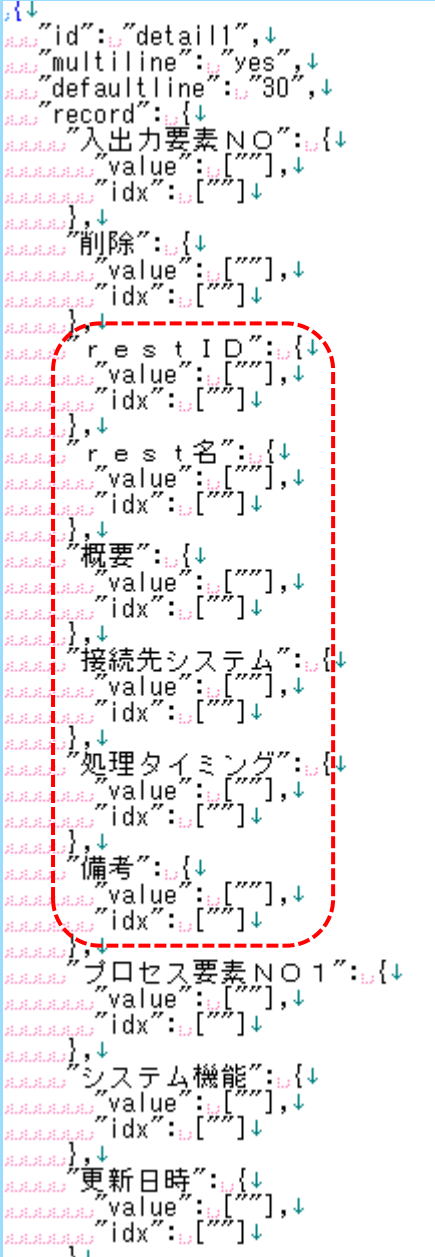

## **バリデーションJSON**

※実践 2 と同様

➀データセットを確認し、項目名を作成します。

②ポスグレで文字数を確認して[**min**]と[**max**]を作成します。

```
[id": "detail]",↓<br>[multiline": "yyes",↓<br>[defaultline": "30",↓<br>[record": [↓<br>", "入出力要素NO": <sub>5</sub>{↓<br>", "入出力要素NO": "[ nonrequired",↓<br>aaa」, inteserP"],↓<br>aaa」, min": "||",↓<br>aaa」, max": "||"↓<br>aaa」, max": "||"↓<br>aaa」, max": "||"↓<br>a
 a」,↓<br>a」, restID":.{↓<br>a.a.a),validation":.["nonrequired",↓<br>a.a.a),free"],↓<br>a.a.a),min":..."|",↓↓<br>a.a.a), wax":..?20"↓<br>a.j, ↓<br>....rest名":..{↓
 Audinal : 20 →<br>
audinal : f e s t 名": u[↓<br>
auding tree"],↓<br>
auding free"],↓<br>
auding : u_1",↓<br>
auding : u_1",↓<br>
auding : u_1 +<br>
auding : u_1 +<br>
auding : u_1 +<br>
auding : u_1 +<br>
auding : u_1 +<br>
auding : u_1 +
  w"備考":u{↓<br>www",validation":u["nonrequired",↓<br>www"free"],↓<br>www"min":u"|",↓<br>www"max":u"900"↓<br>www"validation":u["nonrequired",↓
  こ)、↓<br>』ブロセス要素NO1": いい<br>www."validation": い[ "nonrequired",↓<br>www.free"],↓<br>www.min": : "|1"↓<br>www.max": : "|1"↓
```
## **トランJSON**

※実践 2 と同様

同様にデータセットから項目名を作成する。

トランはセレクトとアップデート 2 つあります。

## <sub>セレクト</sub><br>**select S Q L J S O N**

※実践 2 と同じ

➀アウトプットをデータセットから作成

②AS をアウトプットから作成

③SQL を作成

※ER 図を確認するで確認した入出力要素区分の作成に注意する

④ジェネレート SQL の場合、[**field**/**table**/**funct**]が必要な場合は作成する

#### **update SQLJSON**  $\nabla w = 1$

アップデート SQL は実践 2 とほとんど同じですが、紐付け部分が違うので確認します。

下記図の紐付けが追加されています。

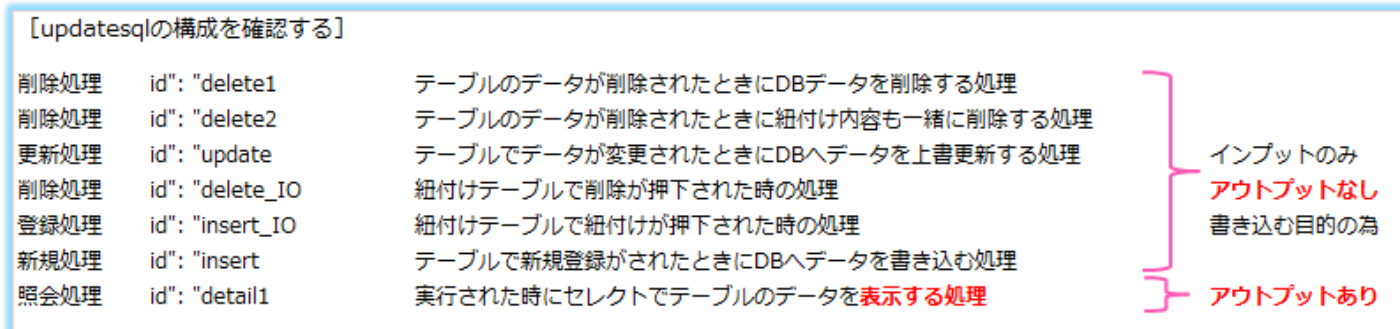

※アウトプットなし = インプットで DB へ入れるため

※アウトプットあり = 更新した DB からデータを出すため

[紐付けの仕組み]

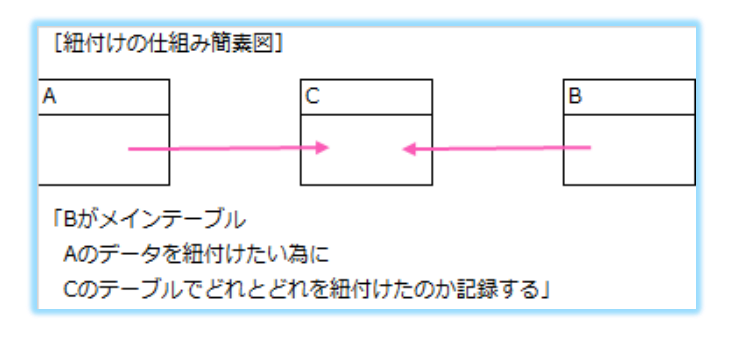

[画面と ER 図]

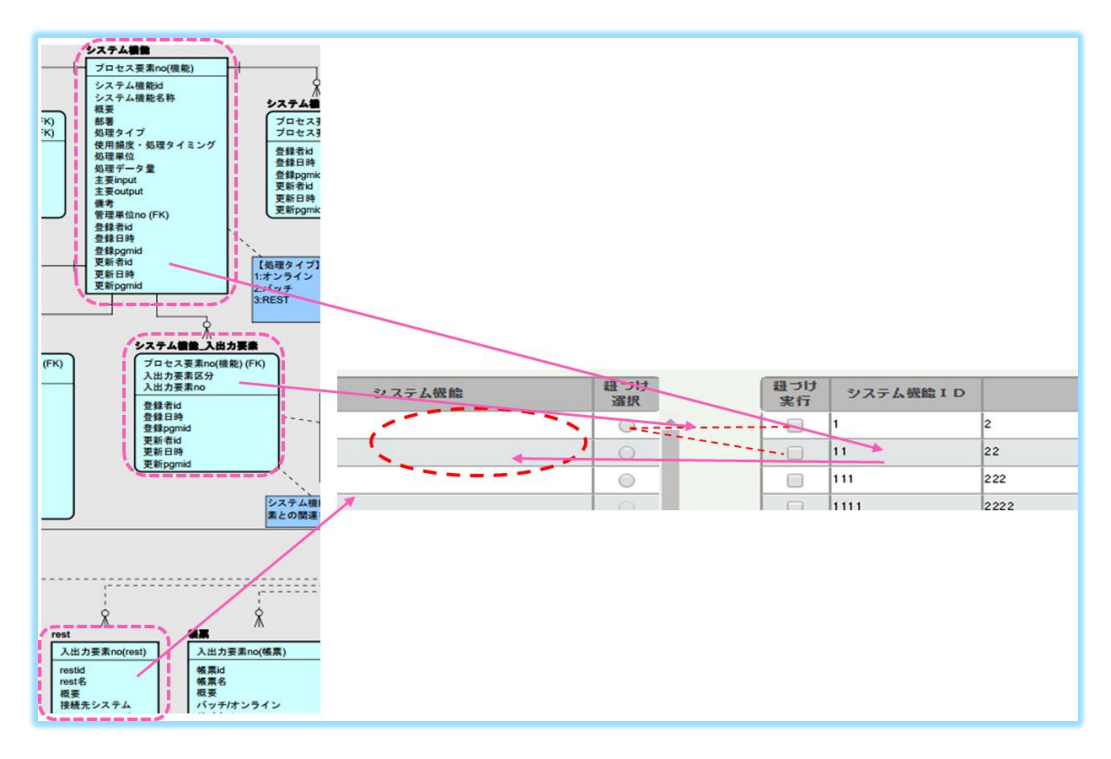

## [照会処理を作成]

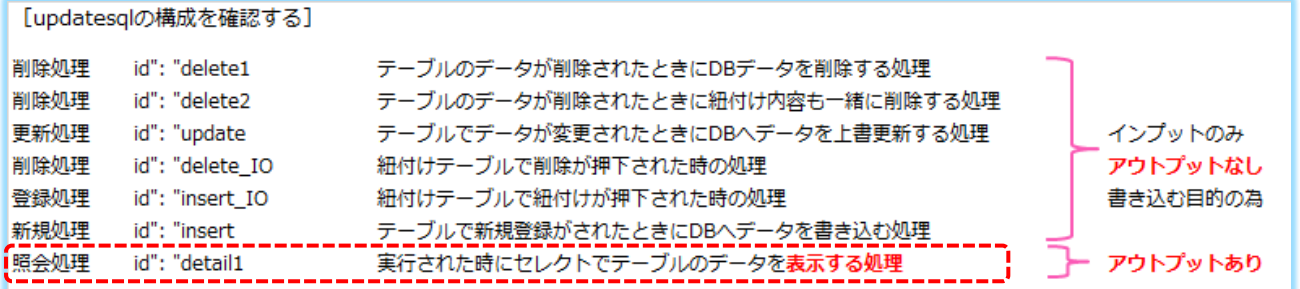

➀アウトプットを作成する

(ジェネレート SQL 時は[**field**/**table**/**funct**]注意)

②[**Funct**]は freesql の為内容に注意

入出力要素区分がコピー元と違う為、ER 図を確認して[**R**]を作成する。

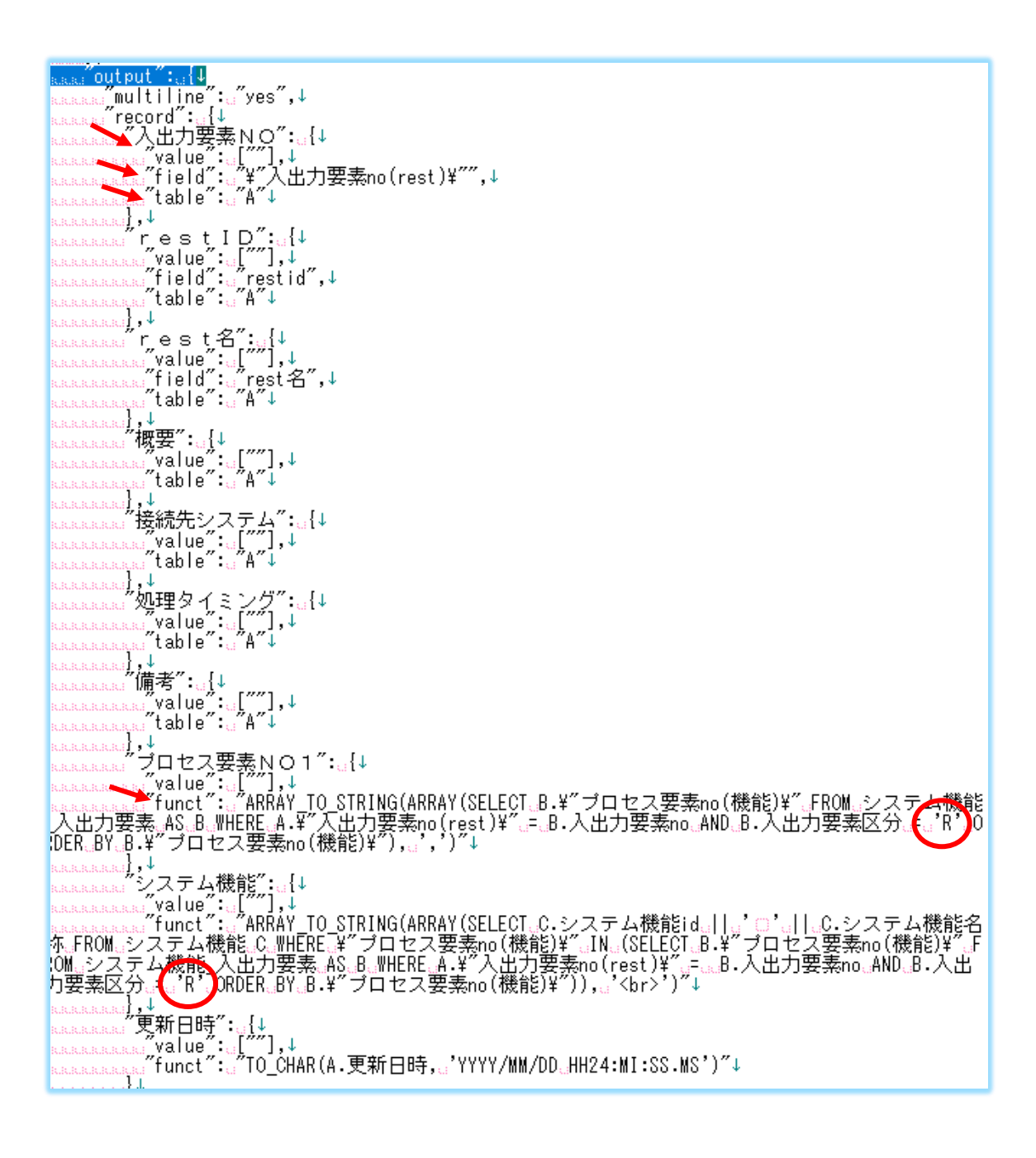

#### [削除処理を作成]

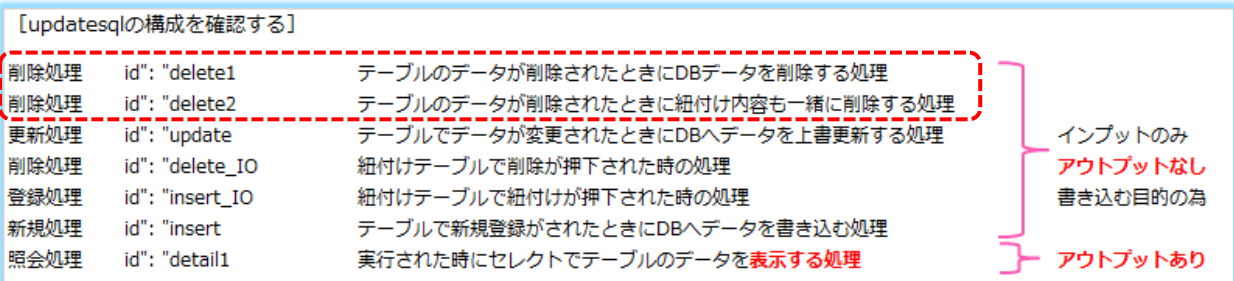

 $\mathcal{L}$ 

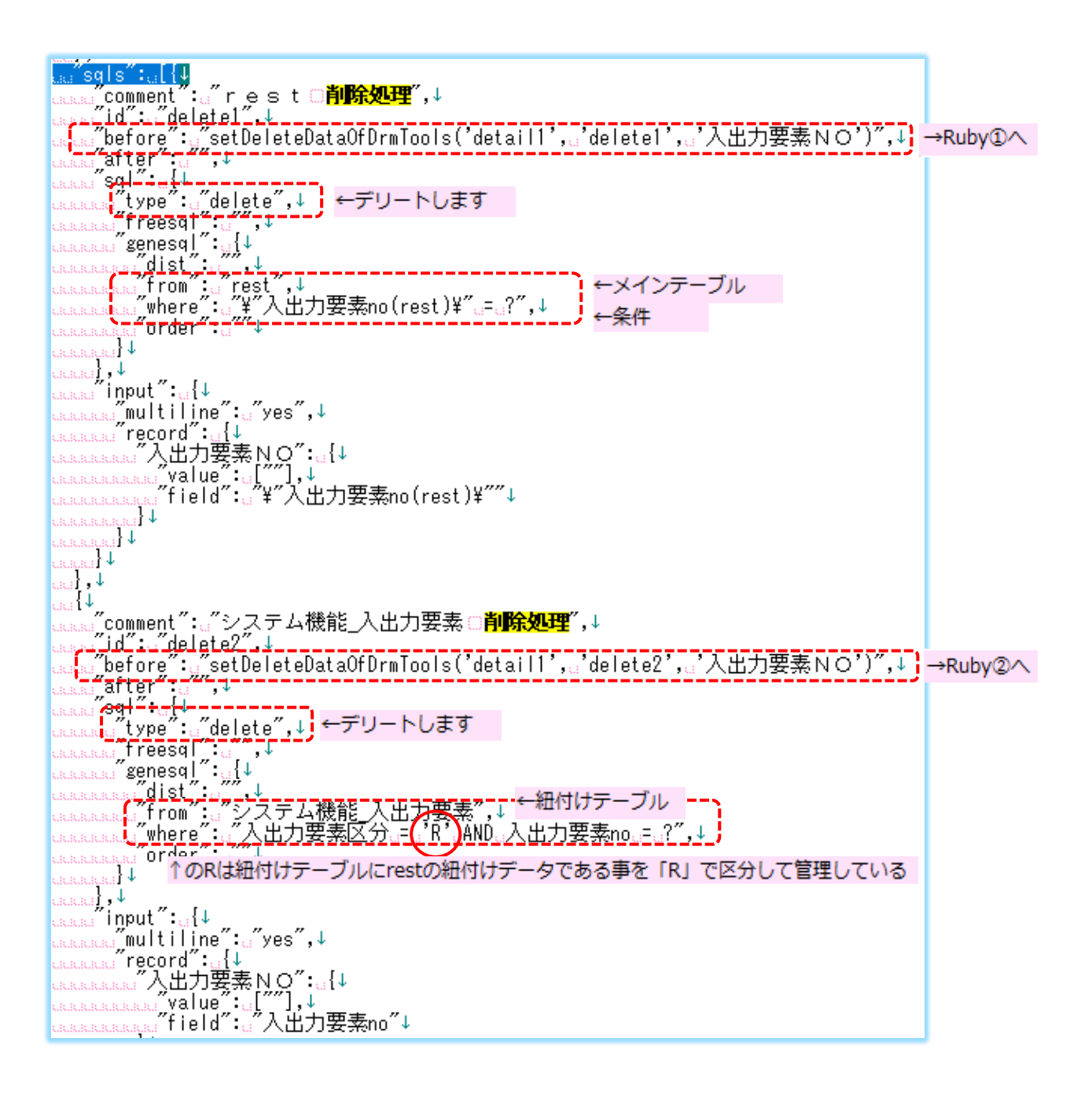

#### [更新処理を作成]

[updatesqlの構成を確認する]

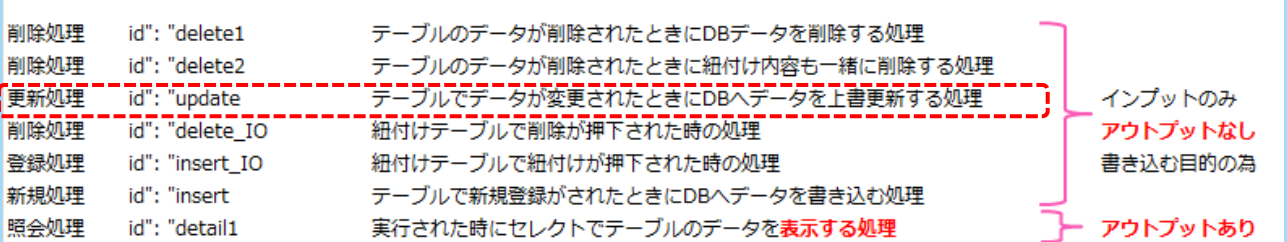

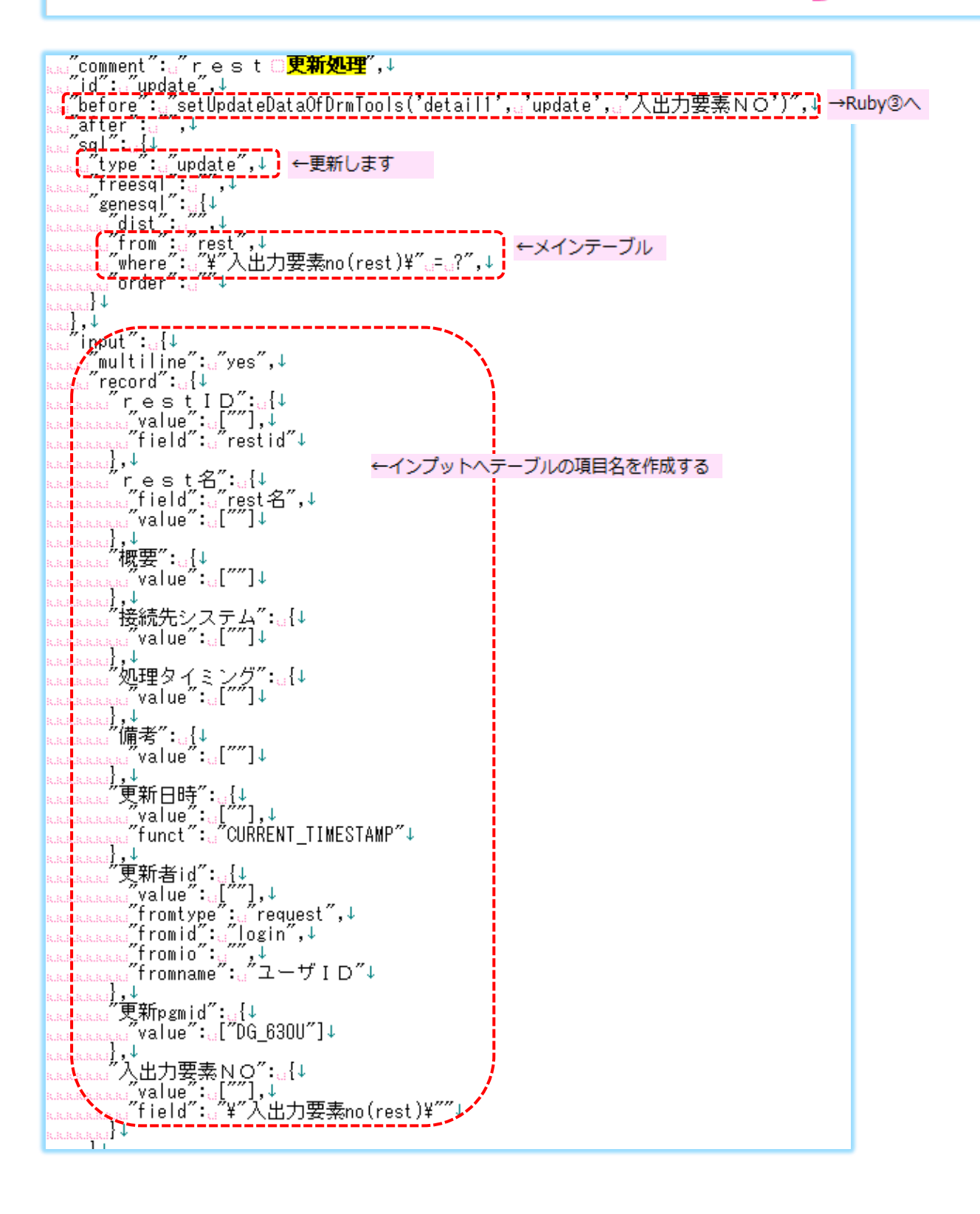

## [紐付けテーブルの処理を作成]

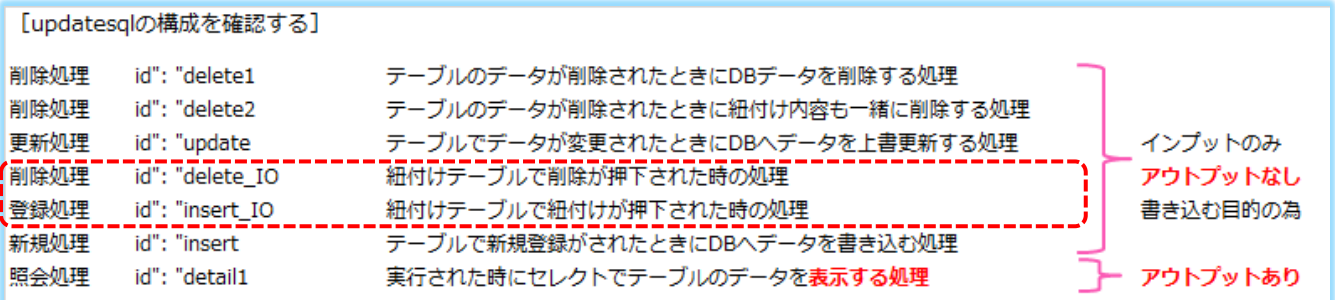

※入出力要素区分を作成忘れないように注意する

➀[紐付けテーブルの紐付けデータを削除する]

②[紐付けテーブルへ紐付けデータを更新]

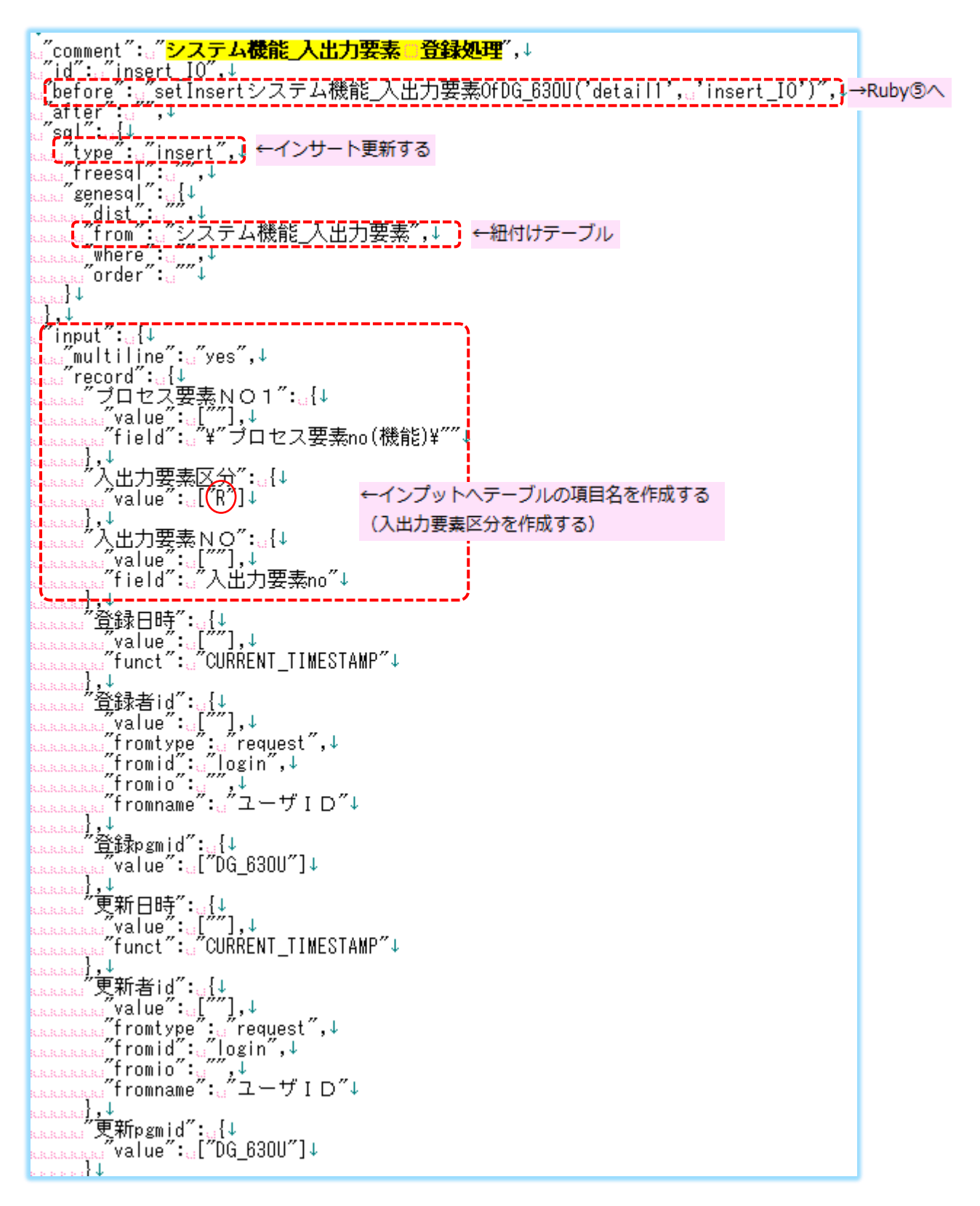

## [新規処理を作成]

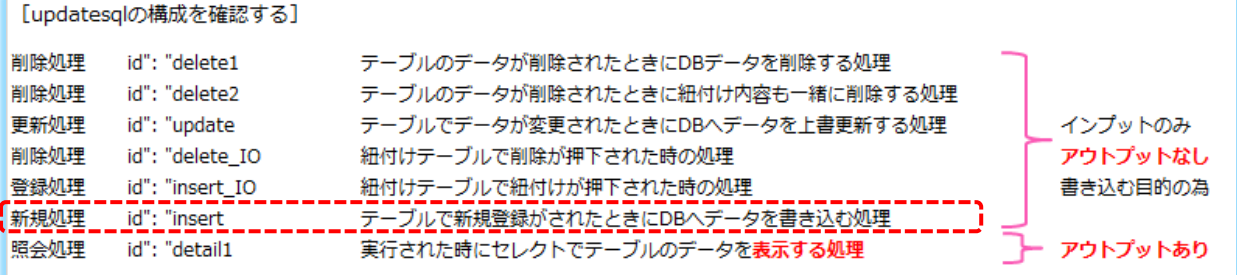

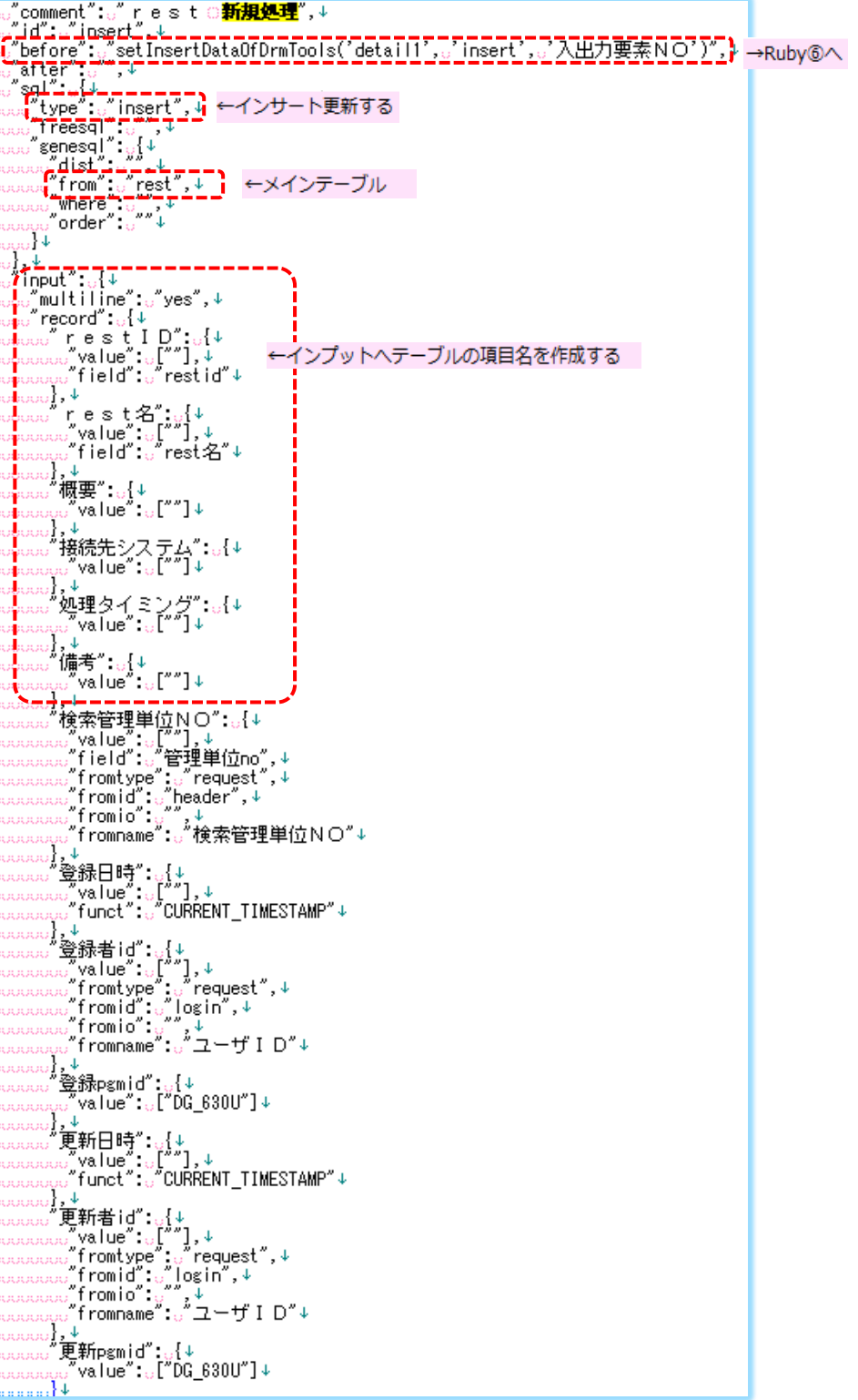

## **Ruby**

updateSQL の before に書かれていた Ruby を確認する。モデル ruby を開きます。

➀Ruby の中のプログラム名がコピー元のままで変換されない為、

プログラム名[**DG\_630U**]を作成します。

②Mixin を読み込んでいるため、内容を確認します。

[DG\_630U\_model.rb]

```
. . . . . . . . . . . .
   #<sub>ccoding: UTF-8+</sub>
1
8878878878878888
   require;'DrmTools/Server/Modules/DrmTools0fBaseNameMainte0fModelMixin'µ
   ↓
   \downarrowclass DG_630U_model↓
    ⊯incTudeDrmToolsOfBaseNameMainteOfModeIMixin
   T
    <sub>uu</sub>defuinitialize(rmenu_dbi,usql_data,urequest_data)↓
    ககூbegin↓
    www.#jinitialize』開始ログを出力する↓<br>www.#jinitialize』開始ログを出力する↓<br>www.start~}}www.start~}www.www.debustness.com
   g\overline{H}\downarrow<sub>uuuuu</sub>@rmenu dbi<sub>uuuuuu</sub>=armenu dbi↓
    <sub>uuuuuu</sub>@sql_data<sub>uuuuuuu</sub>=<sub>u</sub>sql_data↓
    <sub>ssuuss</sub>@request_data<sub>usso</sub>=orequest_data↓
    J.
   .<br>www.#winitialize.終了ログを出力する↓<br>www.winize.debug("DG_630U_model")。{"initialize.normal.end"}www.www.www.d
0123456789012345678
   g用↓
    <sub>uuuu</sub> rescue Except ion↓
    cocooo#jエラーログを出力する↓<br>cocoood:Wilog.error("DG_630U_model")。{"initialize@exception:@#{$!}"}@@@@@@@
   g用↓
    <sub>uaaaaa</sub>raise¢
    uuuend!
    ⊕end√
   \downarrow。<br>...<mark>def.</mark>setInsertシステム機能<u>(入出力要素OfDG_630U(requestID,.selsId)</u>))<br>...de<u>f.setInsertシステム機能(入出力要素OfDG_630U(requestID,.selsId)</u>))
         sMTog.debug("DrmTooTsUfBaseNameMaTnteUfModeTMTxTn_modeT") {{"setInsert">.
    要素Of DG-630Ustart "}<sub>uuuuuuuuuuuuuuuutu</sub>uda ファイルJDebug用↓
   \downarrow<sub>uuuu</sub>requestRecord<sub>u</sub>=ugetJsonChunkById(@request_data,u″records″,urequestID,um
   \downarrowuuuusalRecorduuuuu-usetJsonChunkById(@sql_data,uuuuu/sqls",uuuusqlsId,uuuu
   J
```
[updateSQL の before 一覧]

下記を確認すると 4 種類の ruby が使われていることがわかる

➀"comment": "rest 削除処理",

"id": "delete1",

"before": "**setDeleteDataOfDrmTools**('detail1', 'delete1', '入出力要素NO')",

②"comment": "システム機能\_入出力要素 削除処理",

"id": "delete2",

"before": "**setDeleteDataOfDrmTools**('detail1', 'delete2', '入出力要素NO')",

③"comment": "rest 更新処理",

"id": "update",

"before": "**setUpdateDataOfDrmTools**('detail1', 'update', '入出力要素NO')",

④"comment": "システム機能\_入出力要素 削除処理",

"id": "delete\_IO",

"before": "**setUpdateDataOfDrmTools**('detail1', 'delete\_IO', '入出力要素NO')",

⑤"comment": "システム機能\_入出力要素 登録処理",

"id": "insert\_IO",

"before": "**setInsert システム機能\_入出力要素 OfDG\_630U**('detail1', 'insert\_IO')",

⑥"comment": "システム機能\_入出力要素 登録処理",

"id": "insert\_IO",

"before": "**setInsert システム機能\_入出力要素 OfDG\_630U**('detail1', 'insert\_IO')",

⑦ "comment": "rest 新規処理",

"id": "insert",

"before": "**setInsertDataOfDrmTools**('detail1', 'insert', '入出力要素NO')",

[model.rb を開く]

[def]に続き、指定のプログラムがある

下記は**⑤⑥**の sql で使われている ruby です。

プログラム名・項目名を作成します。

```
Ţ
……#』システム機能_入出力要素の登録処理を設定する↓<br>|…<mark>def</mark>…setInsertシステム機能_入出力要素OfDG_630U(requestID,…sqlsId)↓<br>|………$Mlog.debug("DrmToolsOfBaseNameMainteOfModelMixin_model")。{"setInsertシステム機能_入出力要素OfDG_630U。start"}……………………………………<br>#…Logファイル…Debug
     …requestRecordu=w<mark>etJsonChunkById(@request_data,u‴records″,urequestID,u<sub>St</sub>unnumg"record″)↓</mark><br>wsqlRecordummun=w<mark>etJsonChunkById(@sql_data,ummun″sqls″,ummusqlsId,ummu<sup>n</sup>/nput″,u″record″)↓</mark>
Lï.
 ↓<br>urand<mark>maxLensth</mark>uranan=urequestRecord["<mark>肖!|除"]["value"].lensth</mark>u=u1↓<br>urandfurtySWurananan=u"PASS"↓<br>urandfurtySWurananan=u"PASS"↓
 RARA FIT OF GYM<br>RARA RARA DI<mark>PEX</mark>T V
         ಀಀೣೢ<br>ಀಀೣೣಁಁ新規データは処理対象外↓<br>ಀಀlfurequestRecord["入出力要素NO"]["value"][i]u==u""↓
  31.31.31<sub>∴</sub>next ↓
  \tau_2 , \tau_3 , \tau_4<sub>assassi</sub>end↓
 ï
         <sub>…</sub>#.』システム機能未設定データは処理対象外↓<br><sub>…d</sub>if.<sub>u</sub>requestRecord[″プロセス要素NO1″][″value″][i].』==.』‴′↓
           <sub>aaaa</sub>next ↓
|| GRAARAARAHIne<br>|-<br>| J
        <sub>ssa</sub>#<sub>a</sub>SQLのINPUT項目にリクエストデータを設定する↓<br>ssaW_プロセス要素NO配列 FarequestRecord[″プロセス要素NO1″][″value″][i].split(″,″)↓<br>ssaMaxSize.F.w_プロセス要素NO配列.length.ral↓<br>ssaSssqlRecord[″プロセス要素NO1″][″value″][k].F.w_プロセス要素NO配列[j]↓<br>ssaSssqlRecord[″入出
  .aaaaaaaa.∗<br>.aaaaaaaaku=uku+u1↓<br>.aaaaaaaa.emptySWu=u"OK"↓
           end↓
urarararen<br>Urararend
       ぷMlog.debug("DrmToolsOfBaseNameMainteOfModelMixin_model")。{"setInsertシステム機能_入出力要素OfDG_630U。end。status。F。#{emptySW}"}
 ti<br>J
        return<sub>e</sub>emptySW↓
    end J
```
[共通の mixin.rb を開く]

※共通の mixin は触らないので確認のみ。

削除データを設定

下記は**➀②**の sql で使われている ruby です。

```
ான்பது.<br>"def…setDeleteDataOfDrmTools(requestID,…sqlsId,…idName)↓<br><sub>ஆல</sub>$Mlog.debug("Dr<u>mT</u>oolsOfBaseNameMainteOfModelMixin_model")…{"setDeleteDataOfDrmTools…start"}………………………………………
#Logファイル』Debug用↓
u
 .<br><sub>aaaaa</sub>requestInfo<sub>aaaa</sub>=<sub>a</sub>getJsonChunkById(@request_data,,"records″,<sub>a</sub>requestID)↓<br><sub>aaaaa</sub>requestRecord<sub>a</sub>=arequestInfo[″<mark>record</mark>″]↓
ü
 .<br>.....sqlInfo...........=..getJsonChunkById(@sql_data,..″sqls″,..sqlsId)↓<br>......sqlRecord........=.sqlInfo[″input″][″record″]↓
lï
 -<br>www.deleteCheckww.FurequestRecord["肖顺《"]["value"]↓<br>www.naxLengthwww.we.FudeleteCheck.lengthu-ul↓<br>www.naxLengthwww.we.FudeleteCheck.lengthu-ul↓
                     REGIONALE COM
  aaan aara
  BASIC EMPTYSWORKSCHOOL - 2<sup>2</sup>PASS<sup>27</sup>+
  alalah <sup>1</sup>
        - 1
  aaaaforatainaOlimaxLengthado↓<br>aaaaaaifadeleteCheck[i]a!=a~9~↓
         _{\text{max}}next \downarrow…end↓
        <sub>aaa</sub>ifaidData[i]a==a‴″↓
  rrelebrar <mark>next</mark> (
        <sub>sasa</sub>end↓
IJ
         <sub>ssa</sub>requestRecord.each{|key,<sub>sa</sub>value|↓<br>ssasaif.sqlRecord.key?("#{key}")↓<br>ssasassqlRecord[key]["value"][j].=.value["value"][i]↓<br>ssasase@mtySW_=_"OK",
            <sub>aaaaa</sub>emptySW<sub>e</sub>=e″OK″↓
               end↓
  rarara J
  aaaaad eFedertel +
| daadaaad di<br>| daadaaend↓<br>| ↓
  ……$Mlog.debug("DrmToolsOfBaseNameMainteOfModelMixin_model").{"setDeleteDataOfDrmTools_end_status_=_#{emptyS\}"}
\mathbf{I},return<sub>e</sub>emptySW↓
    ,end↓
```
#### 更新データを設定

#### 下記は**③④**の sql で使われている ruby です。

```
↓(dName)، def…setUpdateDataOfDrmTools(requestID,
   ...%Mlog.debug("DrmToolsOfBaseNameMainteOfModelMixin model")..{"setUpdateDataOfDrmTools.start"}.....
……requestInfo……=…getJsonChunkById(@request_data,…‴records″,…requestID)↓<br>……requestRecord…=…requestInfo[″record″]↓
……sqlInfo<sub>ussassas</sub>=ugetJsonChunkById(@sql_data,.″sqls″,<sub>u</sub>sqlsId)↓<br>……sqlRecord<sub>ussass</sub>=usqlInfo[″input″][″record″]↓
<sub>assa</sub>de|eteCheck<sub>ssaa</sub>=arequestRecord[<mark>"肖|除"]["value"]↓</mark><br>assidDataassaassaa=arequestRecord[idName]["value"]↓<br>ass@axLengthaassaa=ade|eteCheck+lengtha=al↓
                 RARARARA FUQU
a a chean
ard caracarararactic" (U)<br>saiforti tinid : maxlength.i<mark>do</mark> (<br>saiforti tinid : maxlength.i<mark>do</mark> (<br>saire:if.ide|eteCheck[i].i==.i<sup>n</sup>9"()
   CARACTER LES
 _{\text{mass}}end\downarrow_{\text{measal}}if_{\text{cl}}id<code>Data[i]</code>_{\text{cl}}==\frac{29}{\text{cl}}ARABARA DE CONTINUEST
Basemend J
aaaaarequestRecord-each<sub>a</sub>f<sub>y</sub>|key,<sub>o</sub>yalue|↓<br>aaaaaaaifasqlRecord-key?("#{key}")↓<br>aaaaaaaaaaeqptySWa=a"OK"↓<br>aaaaaaaaaeqptySWa=a"OK"↓
          <sub>s≓</sub>end↓
rrrrrrrrr<br><sub>rrrrr</sub>}↓
laaaal u u u u J
\text{end} \downarrow[@abug("DrmToolsOfBaseNameMainteOfModelMixin_model").{{"setUpdateDataOfDrmTools_end_status_=_#{emptyS\}"}_
<sub>aaa</sub>returnwemptySW↓
end↓
```
### 登録データを設定

### 下記は**⑦**の sql で使われている ruby です。

```
。<br>ル基本名称メンテナンス用ロモジュール↓<br>ル登録データを設定する!
대교료球기 구조 전자님께 ><br>.def.setInsertDataOfDrmTools(requestID,.sqlsId,.idName)↓<br>....$Mlog.debug("DrmToolsOfBaseNameMainteOfModelMixin_model").{"setInsertDataOfDrmTools.start"}...............................<br>..Logファイル.Debug用↓
<sub>ssas</sub>requestInfo<sub>ssas</sub>=<sub>s</sub>getJsonChunkById(@request_data,<sub>s</sub>‴records″,<sub>s</sub>requestID)↓<br><sub>ssas</sub>requestRecord<sub>s</sub>=grequestInfo[″record″]↓
unisqlInfounnann=ugetJsonChunkById(@sql_data,u<sup>m</sup>sqlsm,usqlsId)↓<br>unisqlRecord<sub>unnan</sub>=usqlInfo[minputm][mecordm]↓
undeleteCheckund=drequestRecord["#1||"#"] ["value"] ||<br>und dDatadionalistic deleteCheck | engthd=dl"value"] ||<br>und understhusing=deleteCheck | engthd=dl<br>und understanding=dl=decheck | engthd=dl<br>understand=dl=dl=dl=dl=dl=d=
dddemp Cyonddddddden i 1 Hoo<br>ddaufordiaina0 - maxLengthado↓<br>ddaudifadeleteCheck[i]a==a″9″↓
  ARABASADOREXT 4
 example of the
 <sub>essass</sub>if<sub>e</sub>idData[i]<sub>e</sub>!=.<mark>...</mark>...
 ARABARADORE +
 experience
 <sub>aaaaaa</sub>requestRecord.each<sub>a{s</sub>|key,<sub>w</sub>yalue|↓<br>aaaaaaaaifasqlRecord.key?("#{key}")↓<br>aaaaaaaaaacemptySWa=a<sup>ro</sup>K~↓<br>aaaaaaaaaaemptySWa=a<sup>ro</sup>K~↓
              end↓
 GRANAL I
 addada a a a a l
\cos \thetassa$Mlog.debug("DrmToolsOfBaseNameMainteOfModelMixin_model")..{"setInsertDataOfDrmTools.end.status.≡.#{emptySW}"}، ي
  <sub>aaa</sub>returnaemptySW↓
  .end↓
```